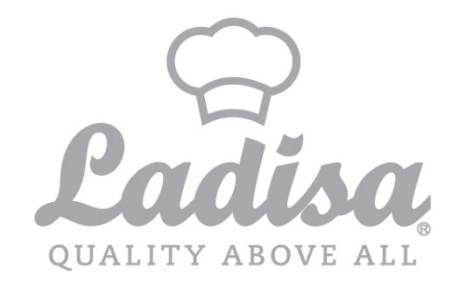

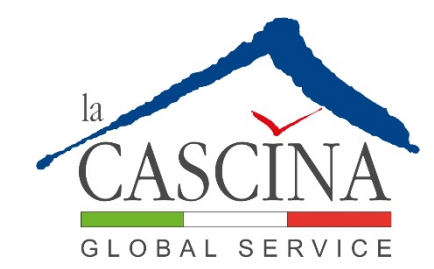

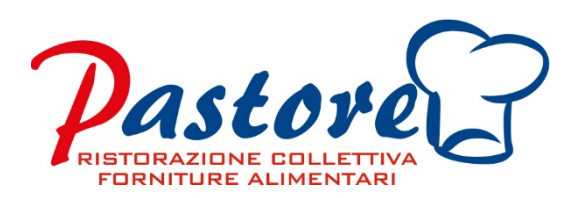

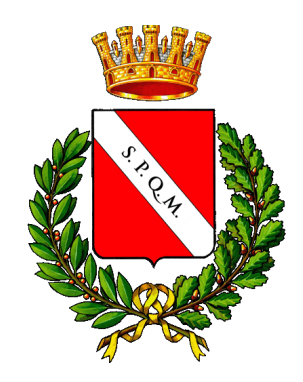

### **TUTORIAL UTILIZZO PORTALE WEB E APP**

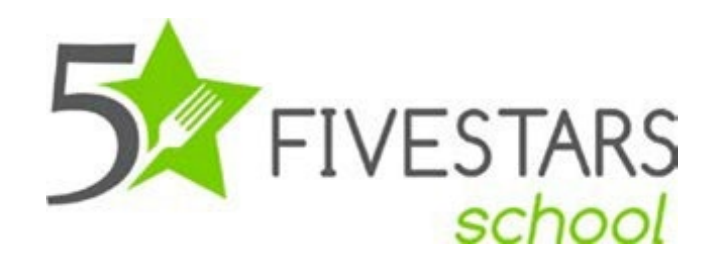

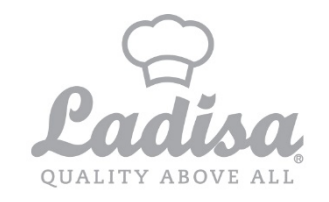

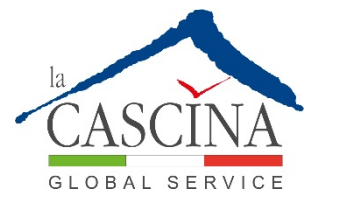

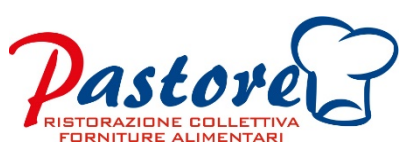

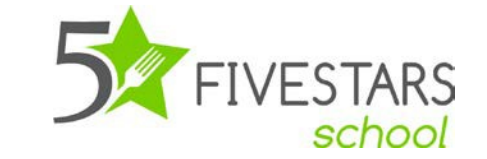

# **È possibile accedere al software FIVESTAR: Tramite Portale Web o APP**

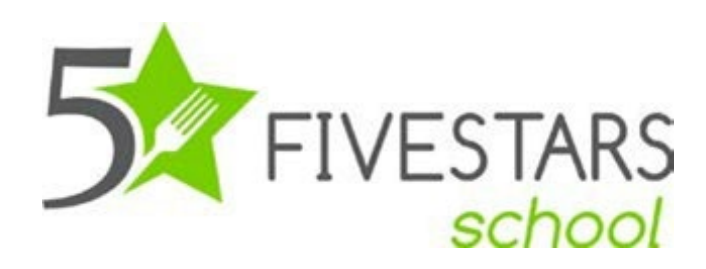

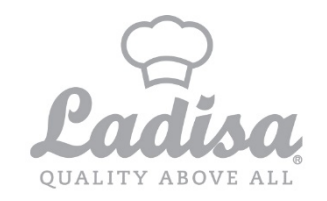

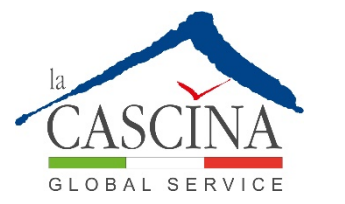

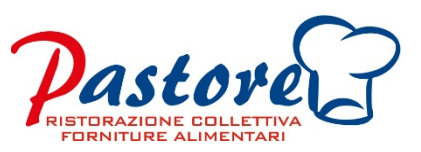

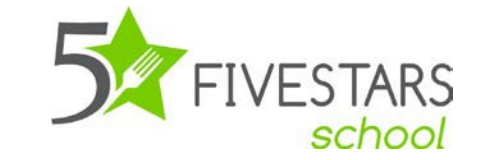

### **ACCESSO AL PORTALE WEB**

Per accedere al portale le basterà, utilizzando un qualsiasi browser, digitare:

### **http://comune.refezionescolastica.it:3018**

digitare le credenziali, che avrà ricevuto tramite sms a seguito della sua iscrizione al servizio.

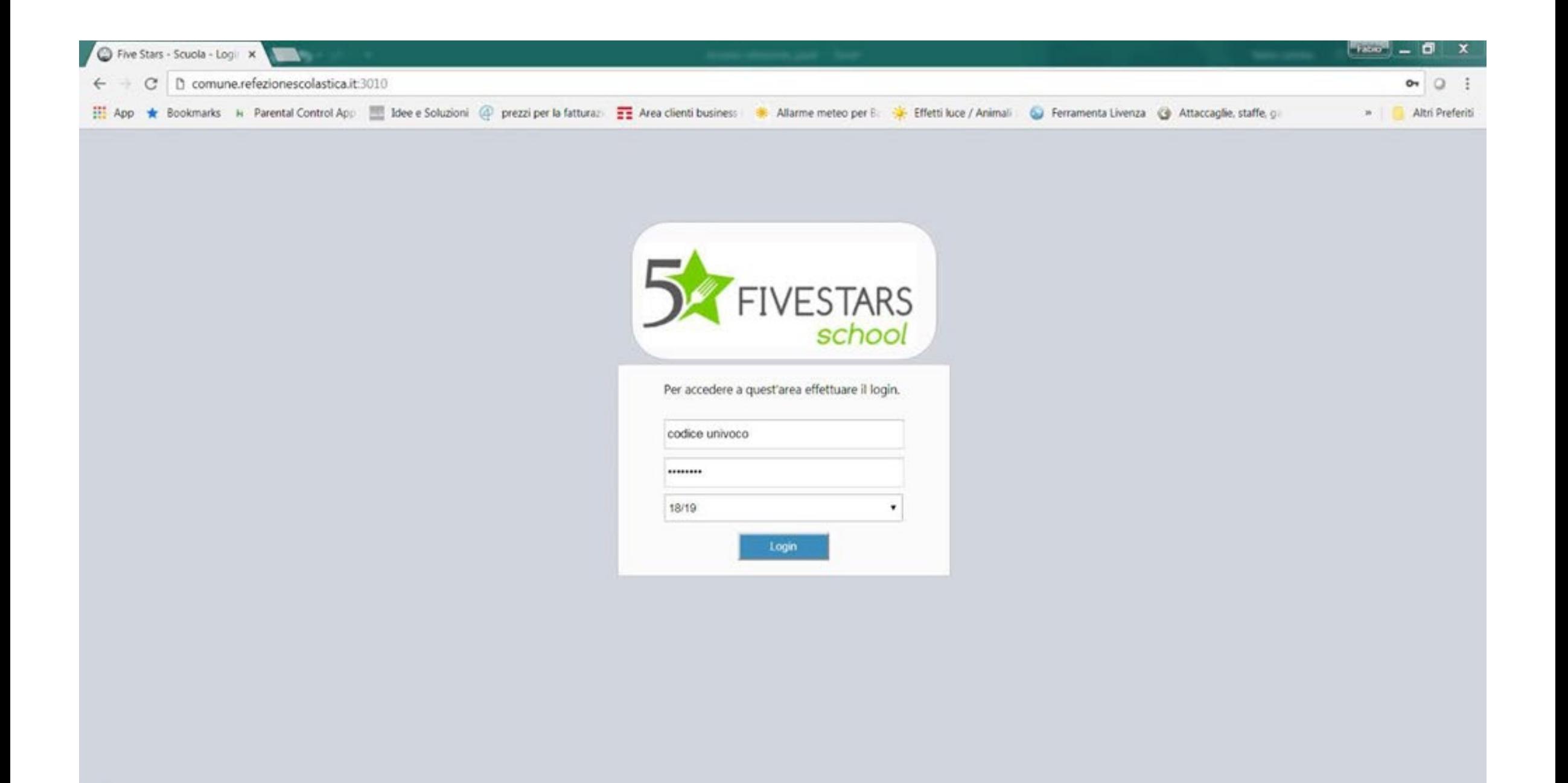

Sarà così visualizzata la pagina con le info, situazione saldi pasti/€., il totale dei versamenti effettuati, storico presenze assenze.

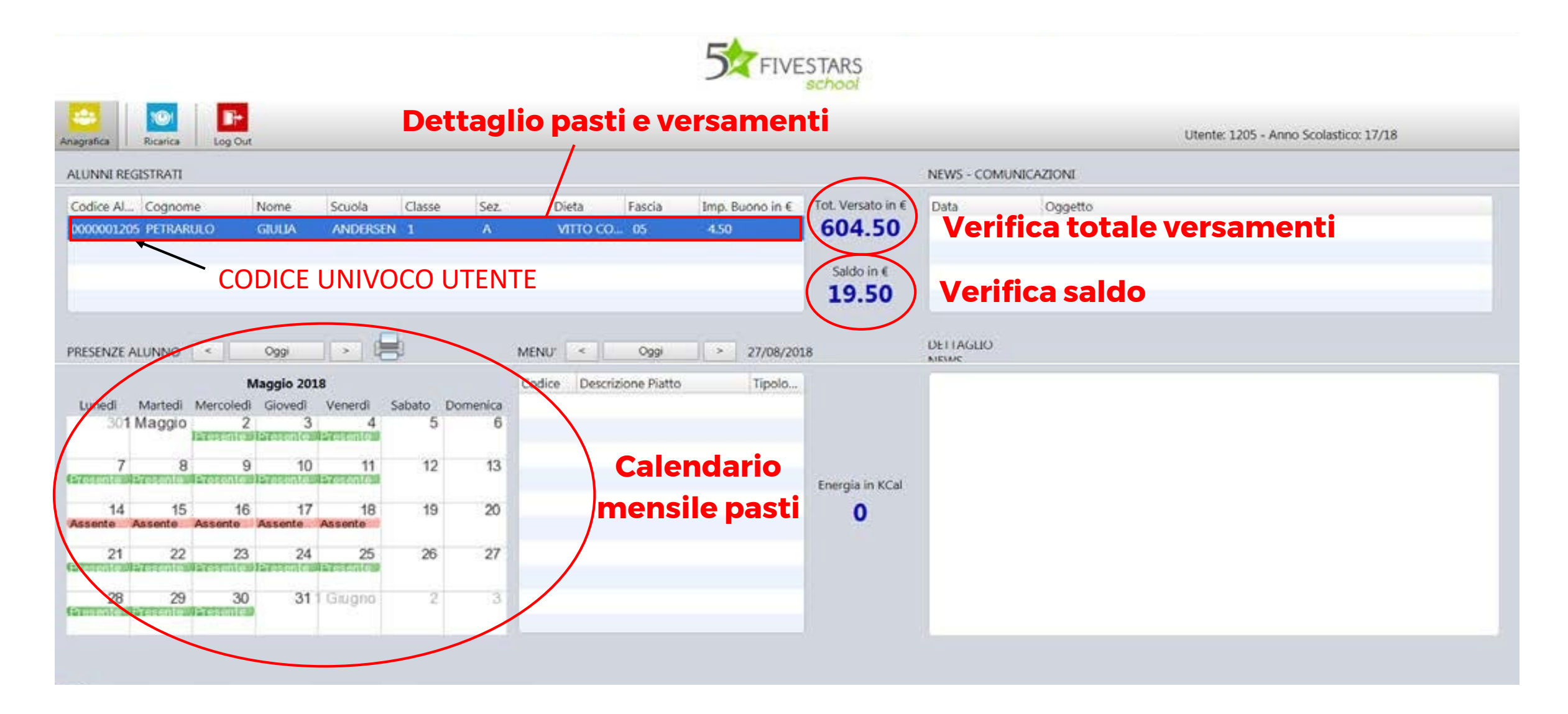

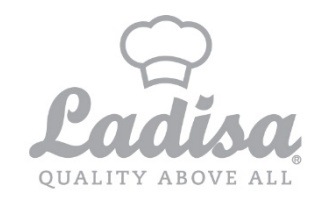

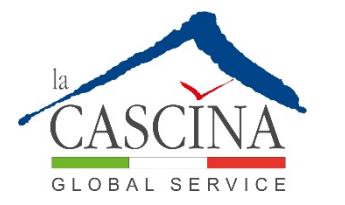

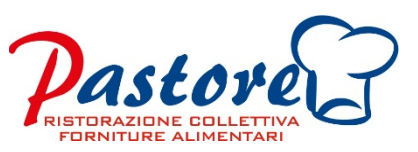

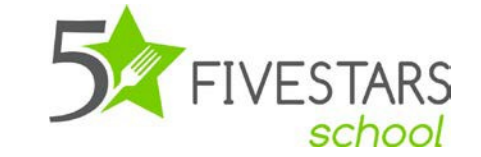

### **ACCESSO TRAMITE L'APP**

È possibile scaricare l'APP tramite i sistemi operativi Android /iOS cercando:

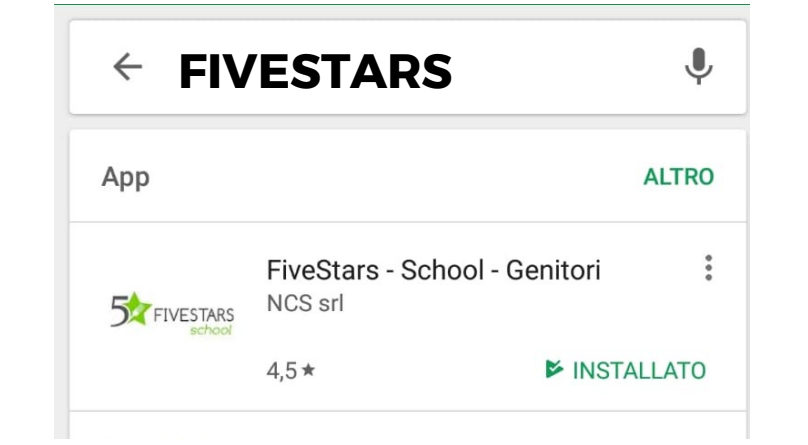

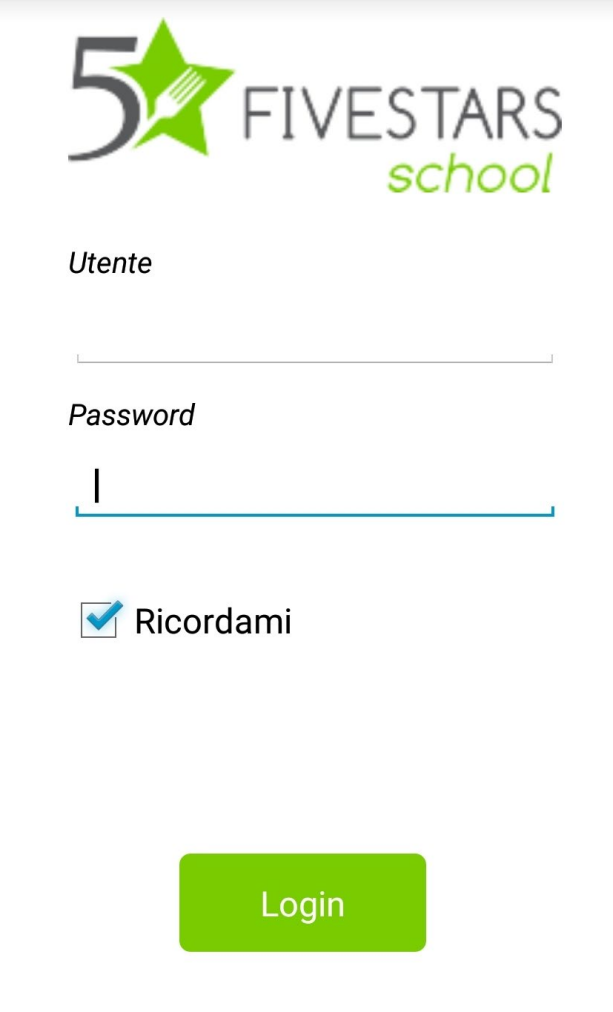

A QUESTO PUNTO PER ACCEDERE NELL'APPLICAZIONE BASTERA' UTILIZZARE COME UTENTE E PASSWORD LE STESSE CREDENZIALI PER ACCEDERE AL PORTALE WEB E CHE AVETE RICEVUTO TRAMITE SMS

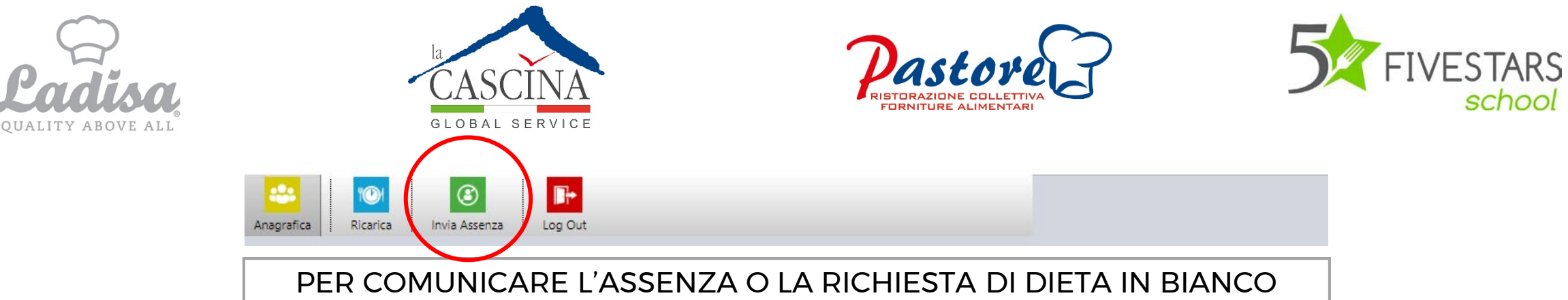

## BISOGNA CLICCARE SUL TASTO «INVIA ASSENZA» NELLA BARRA IN ALTO

## L'ASSENZA VA SEGNALATA

#### **NEL GIORNO STESSO DELL'ASSENZA ENTRO LE ORE 9:30**

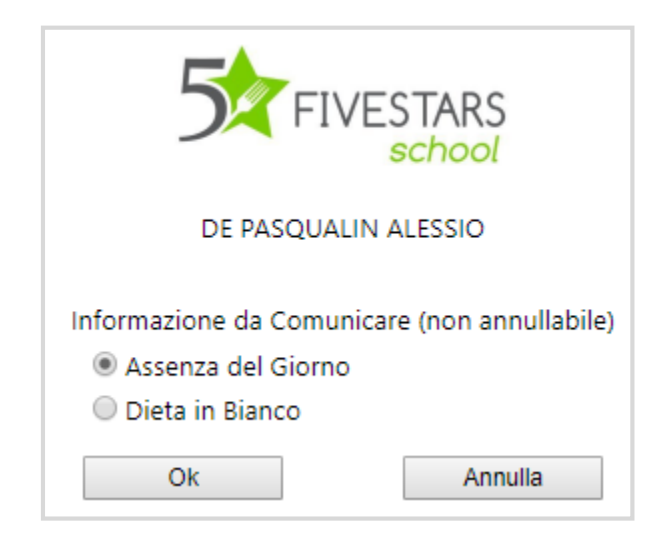

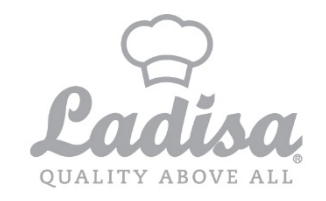

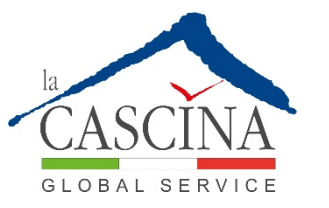

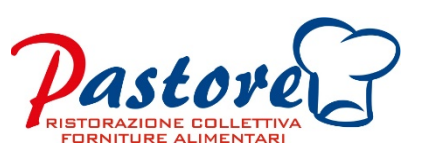

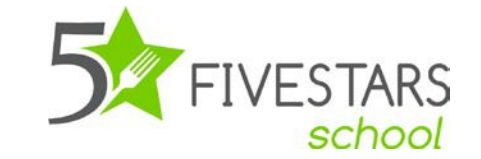

## **ATTENZIONE NOTA BENE**

Per qualsiasi comunicazione indicare Il codice fiscale o il codice univoco dell'utente ricevuto tramite SMS e E-mail

Per qualsiasi informazione è possibile scrivere una email a **[comune.molfetta@ladisaristorazione.com](mailto:comune.molfetta@ladisaristorazione.com)** Oppure chiamare il **328.0405160**

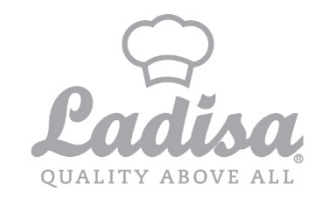

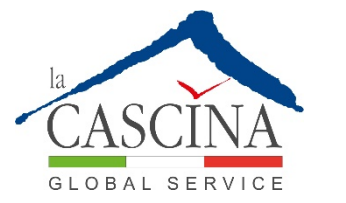

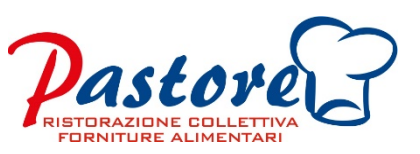

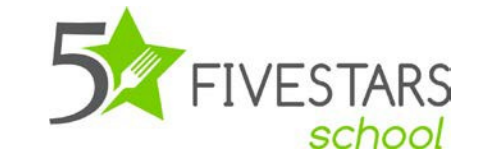

# **Pagamento per il servizio mensa**

Accedere al seguente link: **xxxxxxxxx**

è disponibile sulla pagina web **[https://www.ladisaristorazione.it/it/Molfetta\\_ab1509.html](https://www.ladisaristorazione.it/it/Molfetta_ab1509.html)** Il manuale di utilizzo del servizio